#### **MS-DOS**

## **Un po' di hardware ogni tanto non guasta...**

*Tanto per rompere la monotonia di una lunghissima serie di articoli teorici, ecco che in questa puntata ci lanciamo in un campo che riteniamo abbia molti proseliti tra i nostri lettori: come «manomettere» il proprio* PC *(meglio* se *compatibile, perché* se *qualcosa va storto, allora non si* è *buttata al vento una carrettata di milioni* e *meglio ancora* se è *già fuori garanzia, tanto* ce *lo ripariamo da soli ...* o *no?1)*

*Comunque dicevamo che di «smanettoni»* ce *ne sono veramente tanti (a cominciare dal redattore degli articoli,* se *ancora non si era capito ...) ed allora andiamo a proporre qualche idea, raccolta qua* e *là tra riviste estere* e *(perché no) «tra le righe!! degli schemi elettrici del nostro fido computer.*

*Ora come al solito siamo di fronte ad un dilemma: un articolo tecnicissimo, per addetti ai lavori, scontenterebbe chi vuole semplicemente conoscere qualcosa in più del proprio computer, mentre viceversa un articolo troppo semplicistico risulterebbe lunghissimo in quanto*

*bisognerebbe spiegare in dettaglio ogni termine tecnico che si incontri. Ecco che perciò adotteremo la solita «via di mezzo» cercando di non essere troppo tecnici, ma neanche troppo banali:* se *sarà necessario, parleremo in termini tecnici. Iniziamo dunque il nostro discorso parlando della «porta parallela per stampante» di cui il nostro* PC *dovrebbe essere in genere dotato*

#### *La porta parallela della stampante*

Abbiamo detto «dovrebbe», in quanto non è detto che chi acquisti un PC (intenderemo con tale termine non necessariamente l'originale, ma anche i compatibili: tra l'altro poi sottintenderemo sempre **il** termine «XT») non dotato di stampante, voglia viceversa acquistarne la scheda di controllo: comunque da ormai parecchio tempo tale schedina viene inglobata nella scheda video (CGA compatibile, Hercules o EGA, compatibile e non), appunto per evitare lo spreco di uno slot per una schedina che

possiede una manciata di circuiti integrati alquanto «banali»

Il nostro problema è dunque il seguente: da una porta parallela di «uscita» vogliamo trame anche una parallela in «ingresso», dal momento che le potenzialità esistono, ma inspiegabilmente, come vedremo, non sono state utilizzate dai progettisti.

Perciò, sia che si tratti di schedina a parte, sia che essa faccia parte della scheda video, è facile immaginare che sorge subito il grave problema che in genere né dell'una né dell'altra scheda si ha lo schema elettrico, mentre è già tanto se si possiede quello del computer (made in 18M), in genere allegato al «Technical Reference Manual».

Inoltre, per problemi legati ai diritti d'autore, si ha la presenza in commercio di una grande quantità di schede compatibili e ... compatibili delle compatibili, schede tutte completamente differenti e che ovviamente non hanno lo stesso schema elettrico (e tantomeno la disposizione dei componenti sulla scheda stessa), ma che in fondo in fondo però devono fare tutte le stessa cosa, sia dal punto di vista software (vedi i vari indirizzi e le funzioni svolte), sia dal punto di vista dell'hardware (vedi le temporizzazioni).

Eppoi chi poco poco si intende di hardware lo sa che per fare un certo circuito si possono utilizzare un gran numero di integrati secondo svariate combinazioni e permutazioni, così come per un softwarista è facile camuffare un prodotto altrui cambiando qualche istruzione qua e là, mantenendo inalterati gli «entry point» delle routine, laddove ciò sia strettamente necessario (ogni riferi-

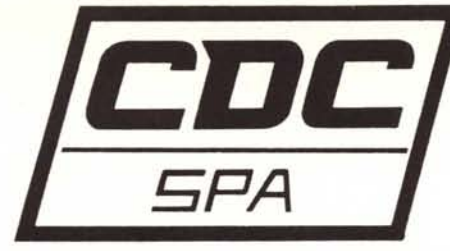

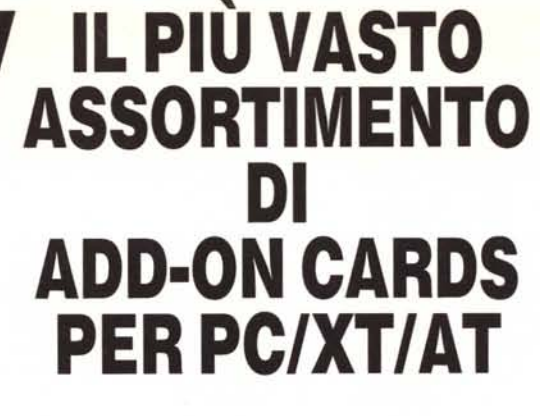

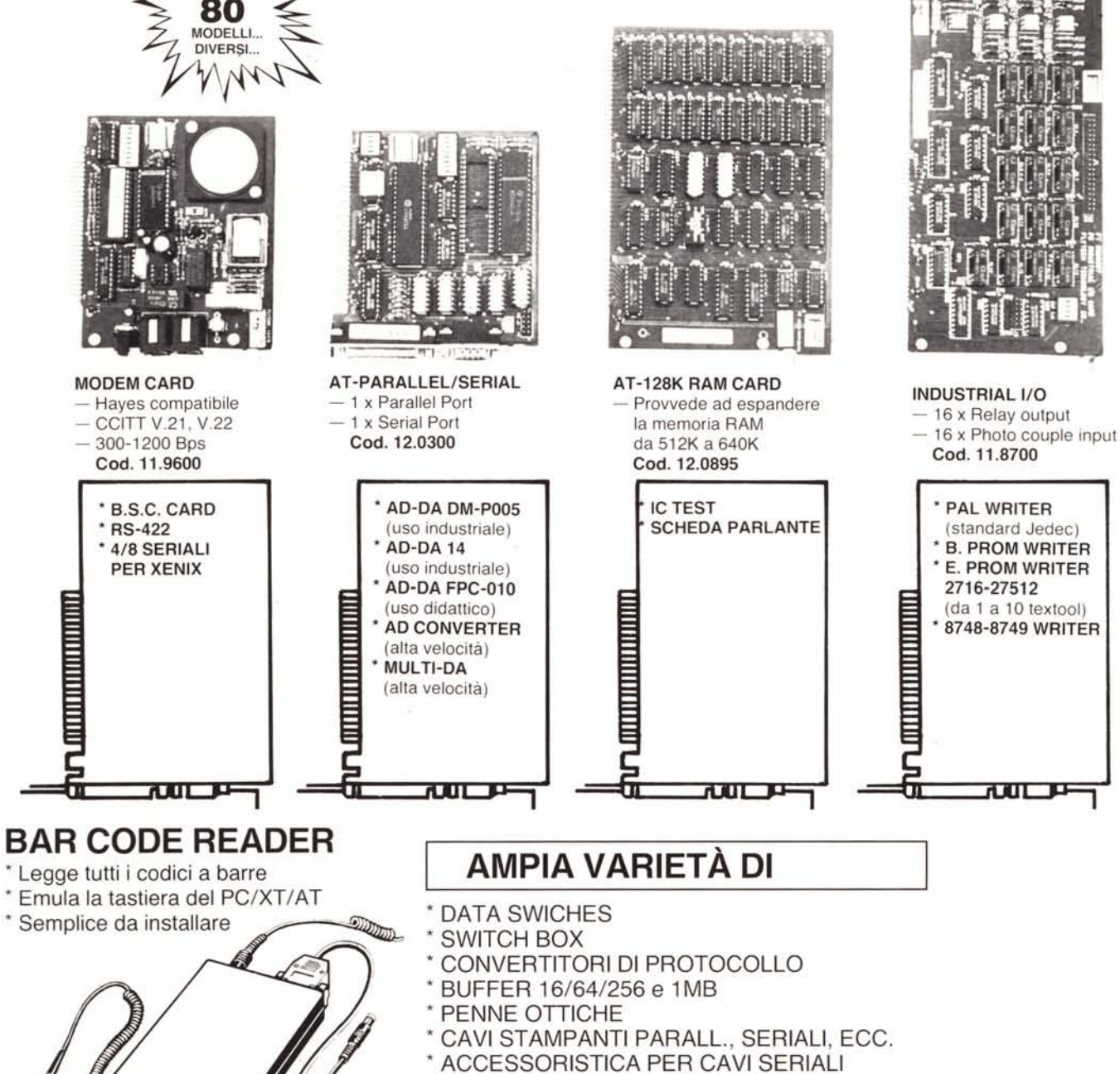

GRUPPI DI CONTINUITÀ

TELEFONATECI, NON POSSIAMO ELENCARVI TUTTO!

### RICHIEDETECI IL CATALOGO - SCONTI AI SIG.RI RIVENDITORI

C.D.C. SpA v. T. Romagnola, 63 - 56012 • FORNACETTE (Pisa) Tel. 0587/422.022

mento al BIOS originario ed ai miliardi di BIOS, nati praticamente per ogni compatibile, è puramente voluto...). Perciò, prima di risolvere il nostro problema, cercheremo innanzitutto di descrivere i blocchi logici che compongono la parte di circuiteria relativa alla connessione con una stampante, mentre scenderemo nei dettagli dando alcune indicazioni di come un certo blocco logico può essere stato realizzato, nell'ottica poi di dover mettere mano (o meglio, saldatore) non certo sullo schema logico.

Vediamo dunque qual è lo schema logico di una interfaccia per stampante parallela e da questo momento in poi non ci interesserà più sapere se si tratta di una schedina singola o di una scheda video: a tal proposito osserviamo la figura 1

In essa troviamo innanzitutto un blocco di «decodifica», che serve a generare i segnali di controllo per tutti gli altri blocchi logici, segnali che servono ap-

punto ad attivare un certo blocco logico piuttosto che un altro, secondo una corretta sequenza logica e temporale: questo blocco è in genere formato da più porte logiche e decoder (74LS 138 e 139) oppure addirittura da PAL (Programmable Array Logic).

Successivamente troviamo il blocco «buffer bidirezionale» (un classico 74LS245). che serve per interfacciare correttamente con il «DATA BUS» del PC, soprattutto per non sovraccaricarlo e poi per non utilizzarlo in istanti in cui esso è sotto il controllo di altre parti del computer: basti pensare al fatto che sul DATA BUS si affaccia praticamente il 90% dei componenti (memorie, DMA controller, timer, porte parallele, ecc.). che ne devono «guadagnare l'accesso» solo in istanti ben determinati.

Il «registro dati», come dice il nome, non è altro che un registro in cui viene memorizzato volta per volta il dato che deve essere inviato alla stampante, in

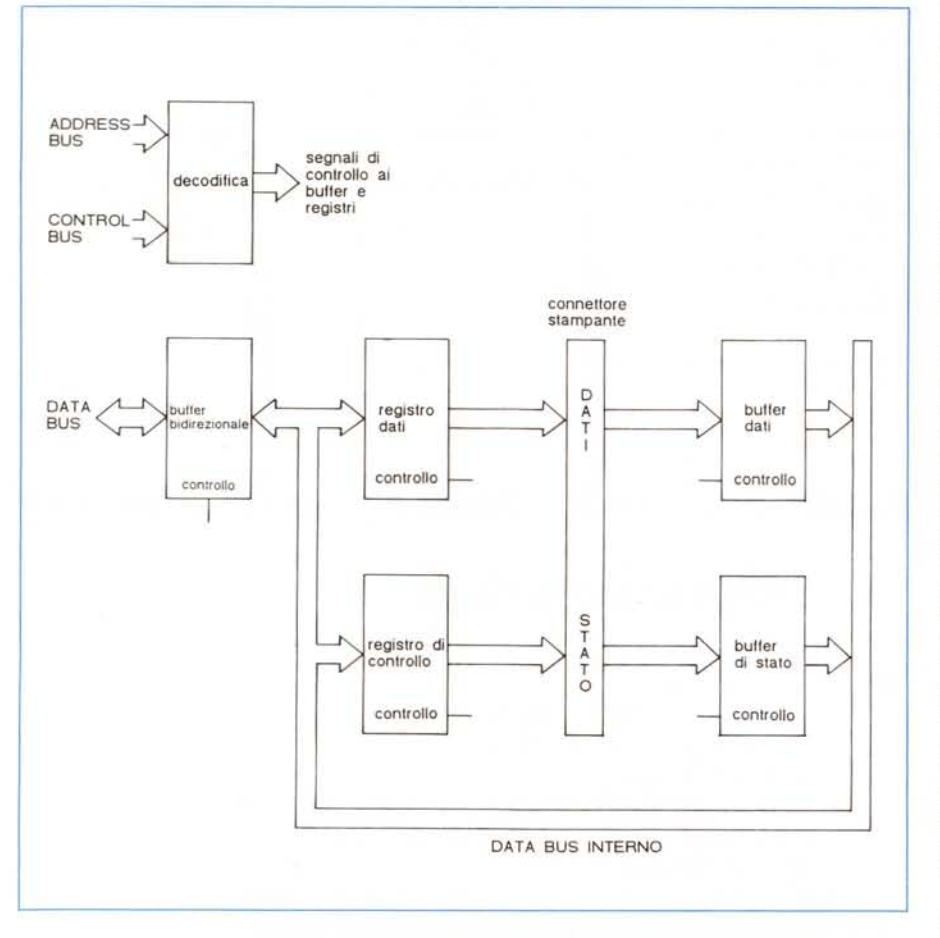

*Figura* 1 - *Schema logico della scheda che realizza l'interfaccia di un PC-18M* (o *compatibile) con una stampante parallela.*

*Per non appesantire la schematizzazione. non abbiamo connesso i vari segnali di "controllo)) dei vari blocchi logici. con ti blocco "decodifica)).*

attesa che quest'ultima comunichi al PC l'istante in cui può ricevere tale dato: in genere tale registro è un 74LS374. Visto che abbiamo parlato del fatto che la stampante deve comunicare con il PC, ecco dunque necessaria la presenza del «buffer di stato», il quale raccoglie i segnali provenienti dalla stampante per permettere al PC di leggerli (tali segnali non vengono memorizzati, ma semplicemente «bufferati», in quanto in genere la stampante li mantiene stabili): si tratta in genere di un cassico 74LS240 o di un 244 entrambi buffer.

Il penultimo blocco è quello denominato «registro di controllo» (in generale un registro tipo 74LS174, che contiene 6 flip-flop). che consente al PC di inviare alla stampante dei segnali di controllo, che servono appunto per controllare il protocollo di scambio dati con la stampante stessa.

L'ultimo blocco infine è il «buffer dati» (in genere un 74LS240 o 244). destinato dai progettisti dell'IBM al semplice controllo che il dato inviato alla stampante sia proprio quello che volevamo: dal momento che però è collegato direttamente al «registro dati», vorremmo proprio sapere come potranno mai essere differenti i dati in uscita con quelli «in ingresso».

In effetti è qui che «è cascato l'asino»: in pratica si tratta di una circuiteria perfettamente inutile ed inutilizzabile per altri scopi, a meno di non apportare alcune lievi modifiche, cosa che proponiamo appunto.

Torniamo però un attimo al fatto dell'inutilità della presenza di tale buffer: dal momento che i due integrati sono collegati «direttamente» senza cioè nemmeno un integrato frapposto e poi le connessioni vanno direttamente alla stampante, ecco che l'unica possibilità in cui il dato in output differisca da quello «in input» è quando uno dei due integrati si è rotto: ora, se è il «registro dati» a rompersi, allora sulla stampante avremo subito dei caratteri strani, fatto che ci indicherà subito la causa ed il rimedio, senza bisogno di andare a leggere quello che abbiamo inviato (cosa che in realtà non facciamo mai, neanche quando tutto va bene, a meno di non essere oltremodo pessimisti, ma allora perché solo la stampante gode di tale «privilegio» e non ad esempio una porta parallela o peggio la tastiera o il video?).

Viceversa se si rompe il «buffer», cosa di cui ci accorgiamo se pedantemente effettuiamo la lettura di quanto inviamo alla stampante (cosa che tra l'altro allunga i tempi di stampa). allora è come se ci dessimo la zappa sui piedi in

## **AVETE MAI PENSATO CHE...**

- LA C.D.C. importa direttamente dai costruttori di INTERFACCE, MAIN BOARD, TASTIERE, CASES, ecc. solo le parti staccate per garantire il meglio della produzione orientale ed inoltre ASSEMBLA in proprio effetuando un TEST PRELIMINARE DI FUNZIONAMENTO.
- LA C.D.C. inserisce sui propri PC/XT/AT\* da SEMPRE solo ed esclusivamente i DRIVE CHINON che sono sinonimo di qualità, silenziosità, ed affidabilità.
- LA C.D.C. è organizzata in modo da avere SEMPRE pronto a magazzino quanto Vi occorre e può effettuare spedizioni ANCHE IN GIORNATA (SERVIZIO RAPIDO PER LE ISOLE 24 ORE IN PREPAGATO).
- LA *CD.C.* GARANTISCE i propri prodotti con la sostituzione immediata o riparazione ANCHE DOPO IL PERIODO DI GARANZIA (servizio HALF COST).
- LA C.D.C. ha tutti i pezzi di ricambio a magazzino degli articoli di propria importazione che vengono conservati per minimo 5 ANNI.

H2S s.r.l. Via Assisi, 80 Tel. 06/7883697

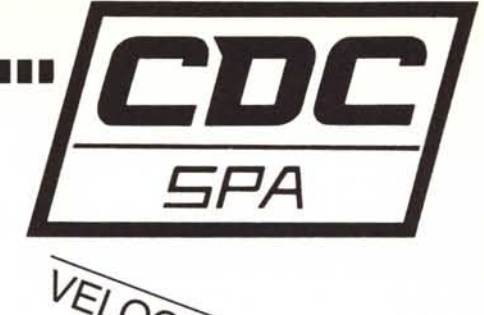

VELOCI SPEDIZIONI

### **SPESSO È MEGLIO SPENDERE QUALCOSA IN PiÙ PER SPENDERE MENO...**

**••• PENSATECI .•.!!!** CASH & CARRY ASH & CAHM! CASA **DEL COMPUTER DISTRIBUTORE BOLOGNA** • MODEM TELETEX s.r.l. - Via Emilia, 51 Anzola Emilia (So) - Tel. 051/734485 • STAMPANTI • FLOPPY DISK DRIVE • HARD DISK **ROMA**

- PC / XT / AT COMPATIBILI STREAMER
- PC / XT PORTATILI MONITOR
- INTERFACCE × APPLE/IBM DISKETTE
- **C.D.C. SpA** v. T. Romagnola, 63 56012 FORNACETTE (Pisa) **Tel. 0587/422.022 RICHIEDETECI IL CATALOGO E PREVENTIVI OGGI STESSO!!**

quanto la stampante in generale continuerà a funzionare bene: e allora a che serve sapere che l'integrato si è rotto dal momento che la stampante funziona lo stesso?!

A questo proposito, dal punto di vista «sistemistico», la presenza di un blocco che consenta il corretto funzionamento di un altro è, sì, auspicabile per problemi di affidabilità globale del sistema (dal punto di vista del funzionamento logico). mentre comporta problemi aggiuntivi in quanto (e non è il caso di scomodare la ben nota «Legge di Murphy») ogni componente in più in un circuito è un componente in più a potersi rompere, il che non è così banale come può apparire a prima vista.

Cosa pensa un buon «smanettone» davanti a questa abbondanza di componenti per lo più inutilizzati ed inutilizzabili?

Ecco cosa pensa: abbiamo sì una porta parallela di uscita, ma cosa ci impedisce di usare tale porta parallela come input?

L'impedimento è dato dal fatto che i due integrati in questione sono collegati direttamente in una classica configurazione «wired OR», e cioè un OR ottenuto tramite semplice interconnessione, come dire che tutto quanto è posto in uscita dal registro si ritrova all'ingresso del buffer (e di questo ne abbiamo ampiamente parlato). mentre se si vuole connettere un qualcosa da leggere poi con il buffer, non otterremo altro che l'OR del nostro dato con quanto «dice» il registro: supponendo ad esempio che tale registro abbia in uscita il valore FFH (corrispondente a tutti i bit posti ad «1»), ecco che qualsiasi sia il valore che vogliamo leggere «dalla porta della stampante» otterremo sempre e solo FFH.

Ma noi non ci scoraggiamo, ben sapendo che il 74LS374 è sì un registro, ma la cui uscita è controllabile con un apposito piedino (l'1 per la precisione): se tale pin è a massa (cosa che sul PC avviene, inutile dirlo...) allora l'uscita sarà sempre abilitata e come valore sarà proprio l'ultimo dato memorizzato (e cioè l'ultimo dato inviato alla stampante).

Viceversa se tale pin è posto ad «1» allora l'uscita del registro va, come suoi dirsi, in «tri-state» e cioè tutto va come se tale uscita fosse sconnessa totalmente dal circuito: una vera pacchia per i nostri scopi!

Armati dunque di tranciapiste andiamo subito (quasi con voracità) ad isolare il pin 1 dalla connessione di massa, ripromettendoci di collegare tale pin a qualcos'altro, sia pure uno switch amanuense (orrore!). Apriamo una piccola parentesi: abbiamo detto che basta tranciare la pista che collega il pin 1 con la massa.

Qualcuno forse obietterà giustamente che non avendo lo schema elettrico è difficile trovare un componente, specie se la porta della stampante è inglobata in una complessa scheda video.

Comunque rispondiamo che neanche noi avevamo lo schema della scheda (se non quello più generale del PC originario...) e diciamo soprattutto che basta semplicemente cercare tale componente ... confidando sul fatto che è collegato al connettore della stampante: basta seguire una qualsiasi pista di quelle che si affacciano al connettore, per trovare tale integrato.

Tra l'altro così facendo individueremo intanto sia il registro che il buffer (solo per la cronaca in quanto su esso non dobbiamo intervenire). ma soprattutto sapremo quali integrati sono utilizzati effettivamente.

Comunque questo fatto di come si trovano gli integrati lo diciamo ai meno esperti: agli altri invece sembrerà banale, soprattutto se si ha una discreta esperienza in tal campo (ad alcuni bastano poche rapide occhiate per trovare quello che cercano).

Chiudiamo dunque la parentesi, analizzando ora i vari modi che abbiamo a disposizione per portare ad «1» tale pin in modo automatico, da programma, sfruttando eventualmente alcune altre mancanze da parte dei progettisti...

#### *Due soluzioni: una completa ed una parziale*

Riassumiamo dunque la situazione a questo punto: portando ad «1» il pin 1 del registro 74LS374, si forza lo stato di alta impedenza alle sue otto uscite, permettendo così di poter leggere per mezzo del buffer di input un byte presentato da un dispositivo esterno connesso al PC tramite il connettore per la stampante (un Cannon a 25 pin).

Per avere perciò la possibilità di leggere dalla porta parallela per mezzo di un comando software, bisogna innanzitutto far sì che a seguito di un comando (un'istruzione di OUT, tipicamente). il bit in esame venga portato ad «1» e tale rimanga fino ad un altro comando (un'altra OUT): abbiamo bisogno cioè di un registro ad un bit (un semplice flip-flop) che possa essere settato e resettato appunto con due distinte istruzioni.

A questo punto si può scegliere tra due alternative: una completa, ma più onerosa e "altra più rapida e di differente filosofia.

Cominciamo dalla prima, che prevede l'utilizzazione (a spreco) di un flip-flop o da ricercarsi tra gli integrati della scheda (specie se è una scheda video c'è qualche probabilità di trovarne) oppure aggiungendolo alla scheda, nel caso in cui si è così fortunati (come lo è stato il redattore del presente articolo...) da avere una scheda video in cui compare uno zoccolo vuoto, i cui pin sono completamente sconnessi!

In questo caso conviene usare un flipflop tipo 74LS76, cioè dotato di ingressi di PRESET e di CLEAR oltreché ovviamente del CLK: nel nostro caso si tratta di un flip-flop JK ed i pin corrispondenti agli ingressi J e K andranno rispettivamente collegati a massa ed all'alimentazione.

Il principio di funzionamento è il seguente: l'uscita Q del flip-flop deve essere connessa al fatidico pin 1 ed in base allo stato dei tre ingressi CLK, PRESET e CLEAR si avrà un differente comportamento.

lnnanzitutto il pin CLEAR si dovrà connettere alla linea di «RESET negato» e cioè a valle di un inverter connesso alla linea di RESET (il pin 82 del connettore che va verso il PC): dato che in genere gli integrati vengono resettati con un segnale attivo basso (con l'eccezione dell'8088) non è difficile trovare tale segnale sulla scheda.

Questo segnale fa dunque sì che all'inizio, grazie all'abbassarsi del segnale di RESET «negato», il flip-flop venga azzerato cosicché l'uscita Q (e perciò il pin 1 fatidico) è subito posta a «O», consentendo al PC un normale funzionamento, nel caso in cui desideriamo stampare qualcosa.

Per quanto riguarda i segnali di CLK e PRESET del flip-flop bisogna trovare, nell'ambito del blocco logico di «decodifica», due segnali che correntemente non sono utilizzati nel Pc.

In particolare un apposito integrato (che può essere un decoder 74LS138 o 74LS 139 oppure un decoder-demultiplexer 74LS155 oppure altri ancora) fornisce in uscita, in base a certe configurazioni di ingresso, un paio di segnali di «scrittura» (attivati con un'istruzione di OUT) e tre segnali di «lettura» (attivabili con un'istruzione di IN).

In dettaglio i segnali di scrittura e lettura sono i seguenti:

- «scrittura all'indirizzo 278H», che va sul pin 11 del «registro dati» e che perciò abilita il 374 alla registrazione del dato da inviare alla stampante.

- «scrittura all'indirizzo 27AH», che va al pin 1 del «registro di controllo» ed abilita la memorizzazione della parola di comando (di cui sono utilizzati solo 5

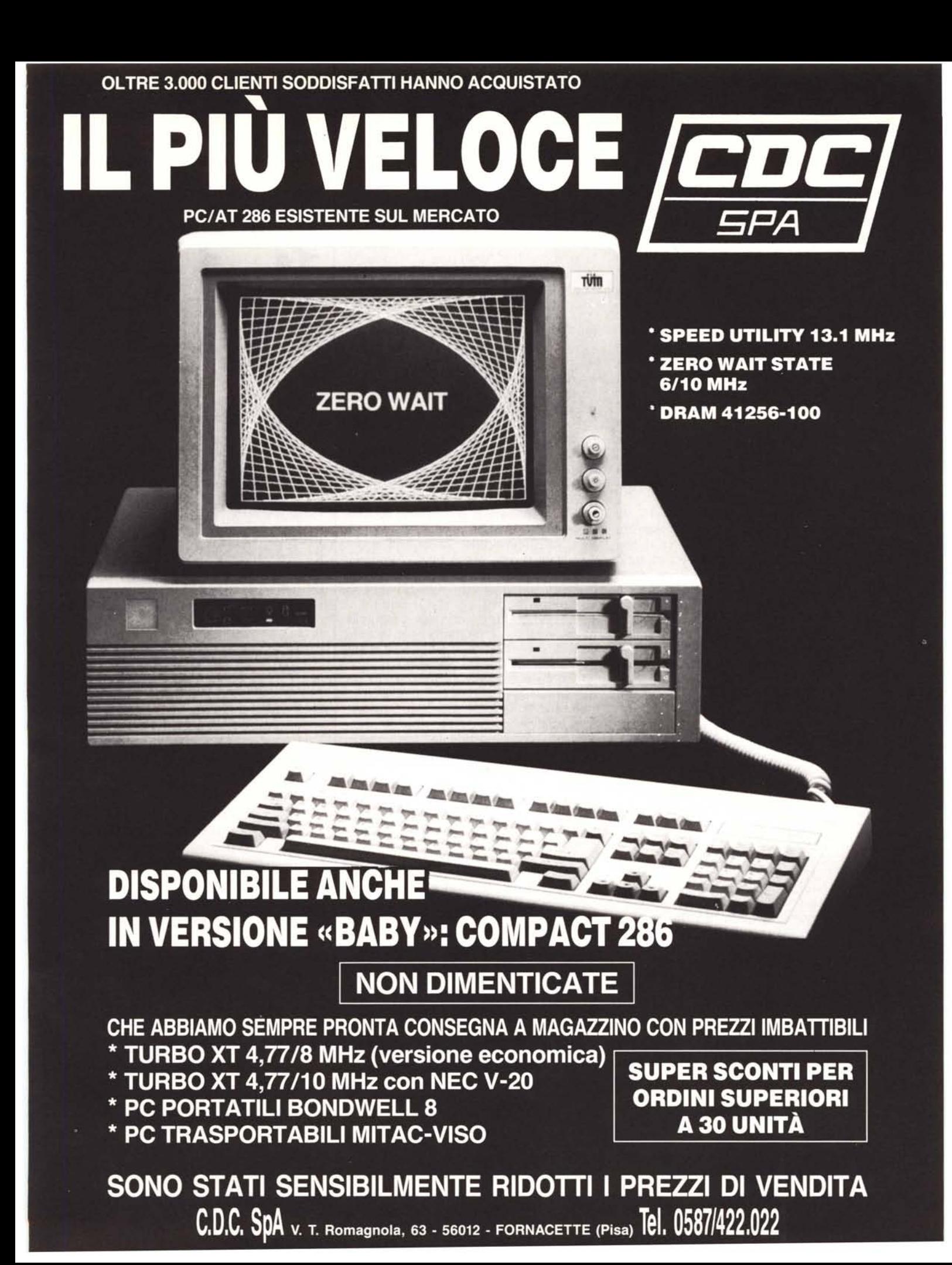

bit) all'interno di 5 registri (nell'integrato ve ne sono 6), per poter comandare opportunamente la stampante: ad esempio il bit 4 serve ad abilitare gli interrupt provenienti dalla stampante, per poter lavorare appunto sotto interrupt, cosa che fa il comando PRINT dell'MSDOS (toh! chi si rivede: questa volta l'abbiamo un po' trascurato...).

- «lettura all'indirizzo 278H», che va al pin 1 del «buffer dati» e che consente (finora) la lettura del byte inviato alla stampante e che viceversa consentirà (dopo la modifica) di leggere il dato proveniente dall'esterno.

«lettura all'indirizzo 279H», che va al pin 1 del «buffer di stato» e che consente tra gli altri la lettura dei segnali di BUSY e di ACK («negato»), provenienti dalla stampante.

- «lettura all'indirizzo 27AH», che va sempre al «buffer di stato» (la seconda metà in cui è diviso l'integrato) e che permette di leggere altri segnali tra i quali lo STROBE («negato») generato dal PC, e IRQEN, che indica se gli interrupt della stampante sono o meno abilitati.

In particolare ci interessano i due segnali di scrittura: partendo a ritroso dai pin indicati (ad esempio partendo dal pin 11 dell'oramai ben noto 74LS374) e seguendo diligentemente le piste del circuito stampato, si può risalire all'unico integrato che genera i due segnali.

Trovatolo, si noterà che i pin corrispondenti alla «scrittura agli indirizzi 279H e 27BH» sono inutilizzati (e qui ci vuole un minimo di esperienza...): saranno proprio questi due pin che andranno collegati ai due pin di PRESET e CLK del nostro flip-flop.

In questo modo si avrà che una «scrittura all'indirizzo 279H», proprio perché connessa al PRESET del flipflop, ne forzerà lo stato e perciò l'uscita Q al valore «1», che ci permette dunque di disabilitare il registro 74LS374 ed abilitare viceversa alla lettura del dato esterno (che poi avverrà con una IN all'indirizzo 278H, come già visto).

Invece una «scrittura all'indirizzo 27BH», connessa viceversa all'ingresso CLK del flip-flop, lo riporterà allo stato «O» (dal momento che gli ingressi J e K stanno rispettivamente a «O» ed «1»), riabilitando da software la possibilità di utilizzare la porta in output.

Questa dunque era la soluzione più completa, ma senz'altro la più complessa per chi non ha dimestichezza con l'hardware.

La versione più semplice prevede, sempre con lo scopo di «memorizzare» un valore «1» con cui disabilitare il 374, l'utilizzazione dell'uscita del sesto flipflop posto all'interno del blocco logico «registro di controllo», e per la precisione il pin 15 del 74LS174, corrispondente perciò al bit 5 della parola di controllo verso la stampante, che abbiamo visto che si può emettere con un comando di «scrittura all'indirizzo 27AH».

In questo caso per porre ad «1» il bit di controllo del 374 basterà inviare «alla stampante» e perciò all'indirizzo 27AH, un byte avente il bit 5 posto ad «1», mentre per ripristinare a «O» il pin 1 oramai ben noto, basterà che il byte contenga uno «O» nel bit 5.

E questo è tutto, per quello che riquarda la seconda versione...

È ovviamente molto più semplice da effettuare, ma ci sono dei piccoli inconvenienti legati al fatto che, in funzione del BIOS adottato dal proprio computer, non è dato sapere con certezza come viene posto quel bit 5 ed in genere c'è però da sperare che, siccome non era mai stato usato, venga posto «tranquillamente» a «O», facendo sì che all'inizio la porta «stampante» funzioni proprio come dovuto: ma ciò non è detto.

Da questo punto di vista dunque la prima versione è da preferire in quanto il bit di controllo del 374 è in uno stato ben noto, in quanto resettato proprio dal segnale che resetta tutto il PC alla partenza: eppoi con due semplici istruzioni di OUT (inviando un dato qualunque, che tanto non viene letto da nessuno) si potrà settare la porta come output (modo di default) oppure come input.

Tornando alla versione semplificata, ci sono da aggiungere alcune «voci di corridoio», secondo le quali pare che negli ultimi computer dell'IBM (la serie Personal System/2) il pin 1 del 374 è collegato proprio al sesto flip-flop: non avendo ancora avuto la possibilità materiale di controllare, non ci sbilanciamo oltre, ma la verifica dovrebbe essere alquanto banale ed in caso positivo rappresenterebbe la conferma del fatto che forse i tecnici dell'IBM avrebbero voluto applicare tale gestione dell'I/O anche nei «vecchi» PC, ma poi considerazioni interne a noi del tutto sconosciute hanno fatto propendere per la versione «solo uscita» con l'incongruenza già citrata dell'input direttamente connesso all'output senza una motivazione ben valida (i manuali tecnici dell'IBM in tal senso sono ovviamente vaghi e parlano solo del «wired OR» in caso di lettura dalla porta).

Con questo abbiamo concluso questa non facile puntata, che speriamo sia stata seguita da chi è interessato all'hardware del proprio computer.

# **'u tim**

Quando nasce un personal computer, nasce sotto il segno di Microsoft. È quindi facile prevedergli una brillante carriera ricca di successi. E anche la sua fortuna in affari sentimentali perchè Microsoft non lo abbandonerà mai più, offrendogli soluzioni sempre più avanzate, come per esempio, OS/2, il sistema operativo del futuro. Ecco perchè sono già 15.000.000 i personal computer che hanno Microsoft nel cuore.

#### **n contenuto nella sua forma più bella.**

Oggi potete contare su Microsoft Word 4, il programma che dice l'ultima parola nel word processing. Completamente in italiano, per Personal Computer MS-DOS è il programma più avanzato e più veloce disponibile sul mercato. Microsoft Word 4 è la soluzione ottimale per tutti coloro che devono scrivere documenti, relazioni e memorandum di alta resa grafica e con criteri di impaginazione e formattazione di tipo professionale. Microsoft Word 4 non si limita alla composizione dei testi, ma fornisce anche un valido strumento per eseguire calcoli, stabilire elenchi di scadenze, riordinare indici e tabelle sinottiche e... anche le proprie idee. Velocità e caratteristiche avanzate consentono di muoversi con celerità su testi di notevoli dimensioni abbreviando i lavori ripetitivi grazie all'utilizzo delle macro e organizzando tutti i documenti prodotti in modo che possano essere sempre facilmente ritrovati. Ciò che stupisce maggiormente è la velocità di apprendimento con la quale è possibile impadronirsi delle

MC

# Word 4 a parola per scrivere.

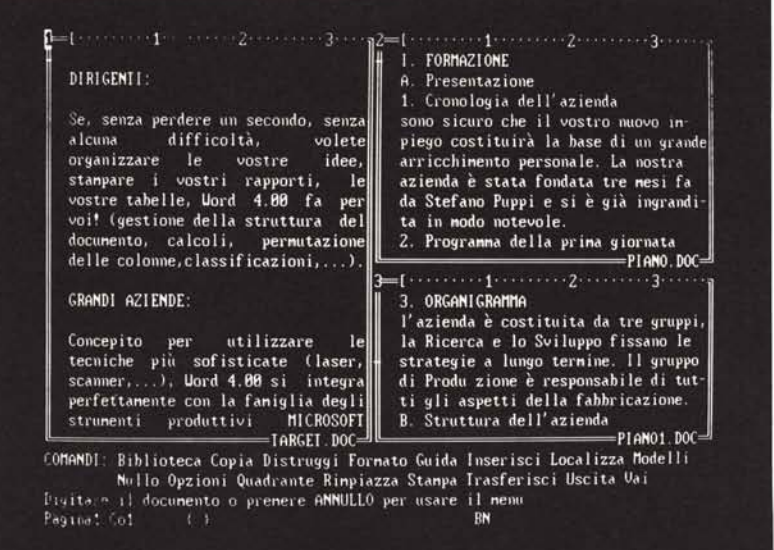

grandi capacità di Word 4 anche da parte di chi non ha mai pigiato i tasti di un computer o non è mai stato campione di velocità su macchine per scrivere. Word 4 è uno strumento potente e completo, che utilizza appieno tutte le caratteristiche dell'ultima generazione di stampanti laser, ad aghi o margherita per generare documenti con risultati grafici eccezionali.

#### Creazione e correzione automatica di documenti con la massima velocità.

Così, è possibile la battitura continua del testo usufruendo dell'a capo automatico e della sillabazione delle parole secondo la sintassi italiana. Così come è

possibile correggere e verificare automaticamente l'ortografia con un dizionario di oltre 100.000 parole base aggiornabili dall'utente. Word 4 consente di visualizzare sullo schermo la pagina esattamente come verrà stampata, secondo il principio "ciò che vedi è ciò che ottieni". Si può contare su una vasta gamma di funzioni che definiscono le caratteristiche di un documento: grassetto, sottolineature varie,

corsivo, allineamenti e tabulazioni, selezione del testo per caratteri, parole, righe, frasi, paragrafi, colonne ecc. Gestione automatica di documenti strutturati (outlining). E tante altre straordinarie funzioni gestibili con sorprendente facilità. Un altro successo Microsoft per il vostro successo.

#### Tante novità

E fra tanti successi Microsoft, potete scegliere i nuovi programmi per il calcolo più veloce e potente (Excel); per la grafica (Chart 2 e Chart 3): per l'archiviazione dei dati "costruttiva" (RBase System); i linguaggi più evoluti, e per chi vuole risolvere ogni problema con un solo prodotto, il nuovissimo integrato Microsoft Works e, infine, il nuovo Mouse Microsoft per comunicare in modo ancora più diretto e naturale con il vostro Personal Computer.

Per maggiori informazioni scrivete o telefonate a: Microsoft S.P.A. 20093 Cologno Monzese (MI) Via Michelangelo, 1 Tel. 02/2549741

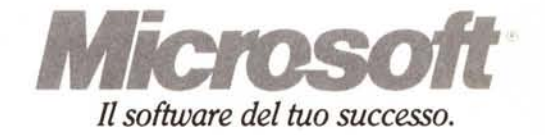